#### **SASE RETAINABLE SCEPARTMENT OF SCIENCE OF SCIENCE OF SCIENCE OF SCIENCE**

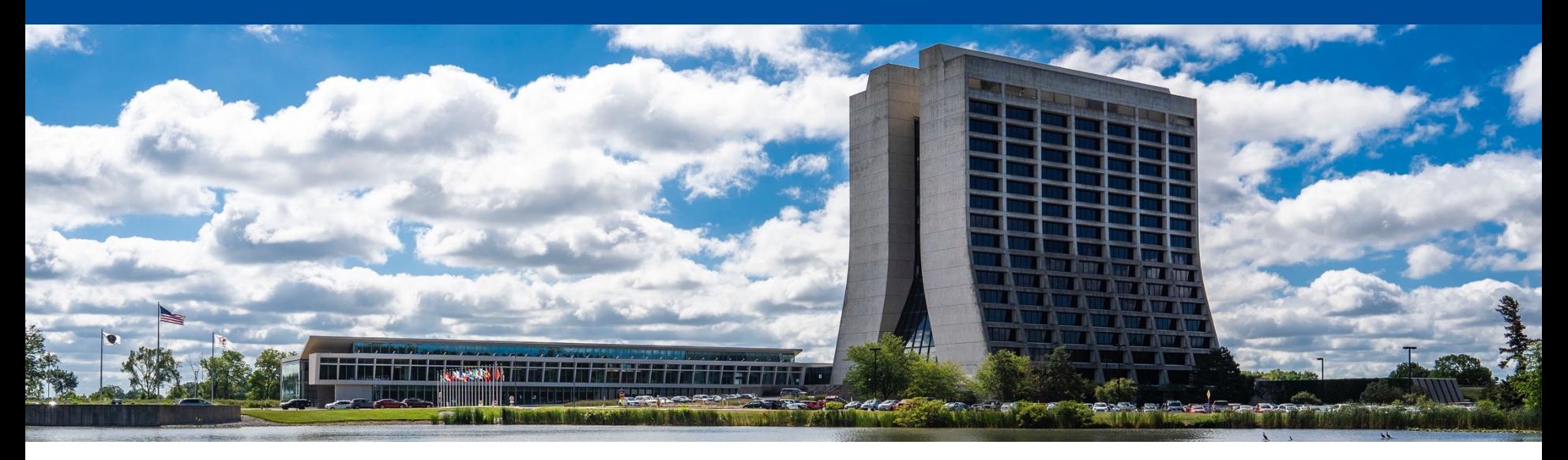

#### **Build your own cluster: Session 2**

Farrukh Khan Computational Science and AI Directorate (CSAID) Fermi National Accelerator Laboratory May 20, 2024

### **Session 1 recap**

- We looked at what it means to be a system manager
- We looked at the heart of a system; operating system
- We did some exercises on Alma Linux 9
- In short:
	- You are system managers for the exercise!
	- You are now considered experts at Linux!

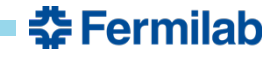

# **What is a facility?**

- A facility consists of multiple systems working together to provide services and resources to users
- A simple facility:

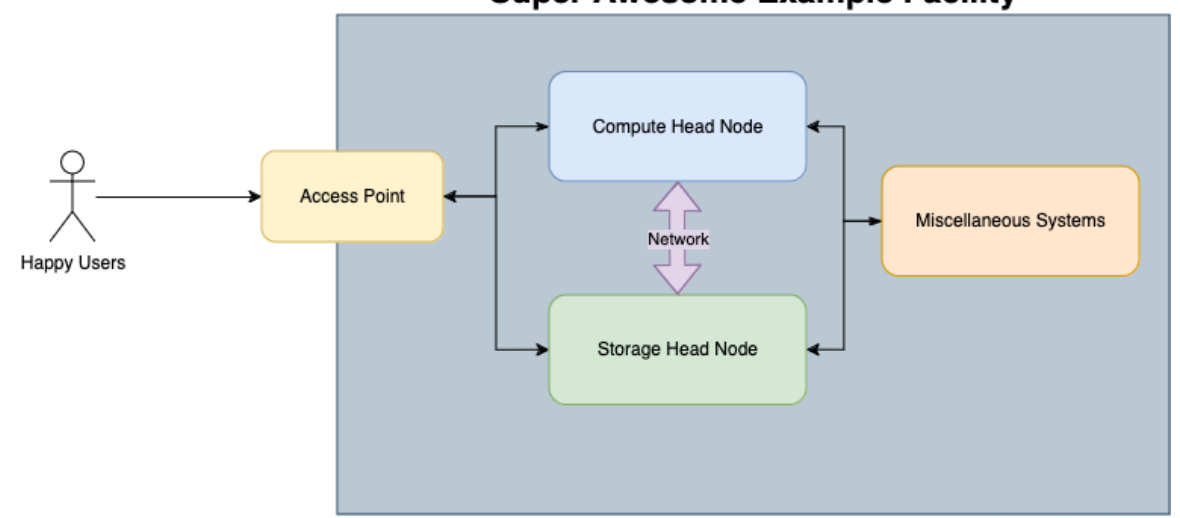

**Super Awesome Example Facility** 

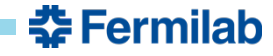

# **HTCondor Software Suite (HTCSS)**

- We will focus on compute systems during our sessions
- HTCondor software suite, or just HTCondor, is one of the leading batch systems in the world. It is developed by the center of high throughput computing (CHTC) at University of Wisconsin, Madison
- HTCondor at a high level consists of three main components
	- Access point (AP)
	- Central manager (CM)
	- Execution point (EP)

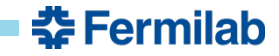

### **HTCondor Software Suite (HTCSS) – Access Point and Execution Point**

- HTCondor access point is essentially a job queue
- Access points are a user facing component and are responsible for scheduling jobs based on the configured priorities and policies
- They generally run the condor\_schedd daemon and are often referred to as 'schedds'
- HTCondor execution point is responsible for running the job
- Execution points run the condor\_startd daemon and are generally referred to as 'workers'

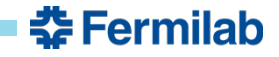

# **HTCondor Software Suite (HTCSS) – Central Manager**

- HTCondor central manager is the "brain" of the pool
- The central manager generally runs two daemons; condor collector and condor negotiator
- HTCondor collector is a memory hungry process responsible for collecting information. Every other daemon in the HTCondor ecosystem reports to the collector
- HTCondor negotiator is responsible for 'matchmaking'. It decides how jobs are routed to different EPs in your pool based on job requirements and machine constraints
- HTCSS uses a classAd mechanism to express requirements and constraints

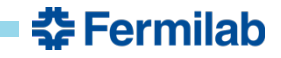

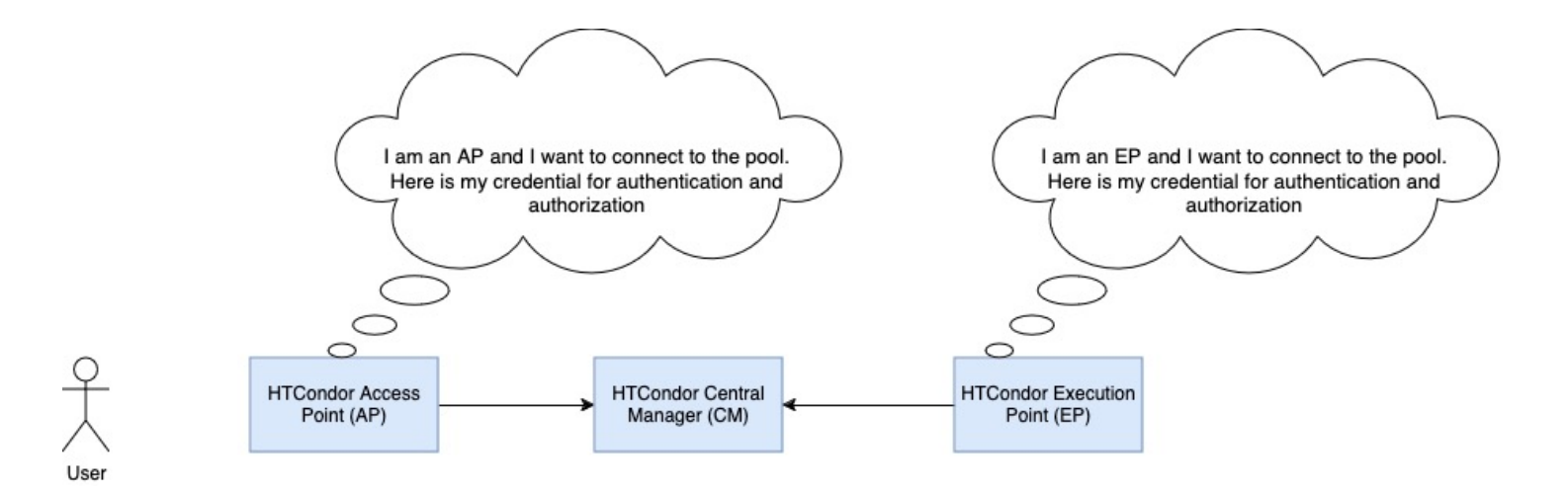

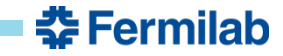

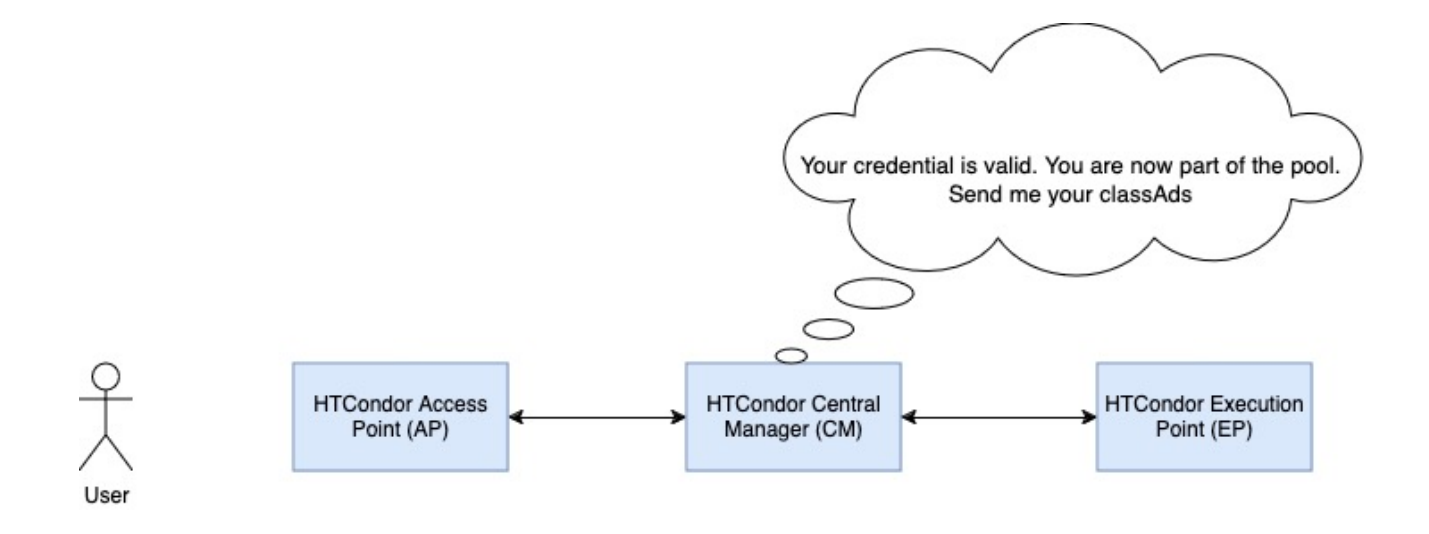

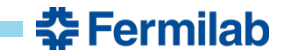

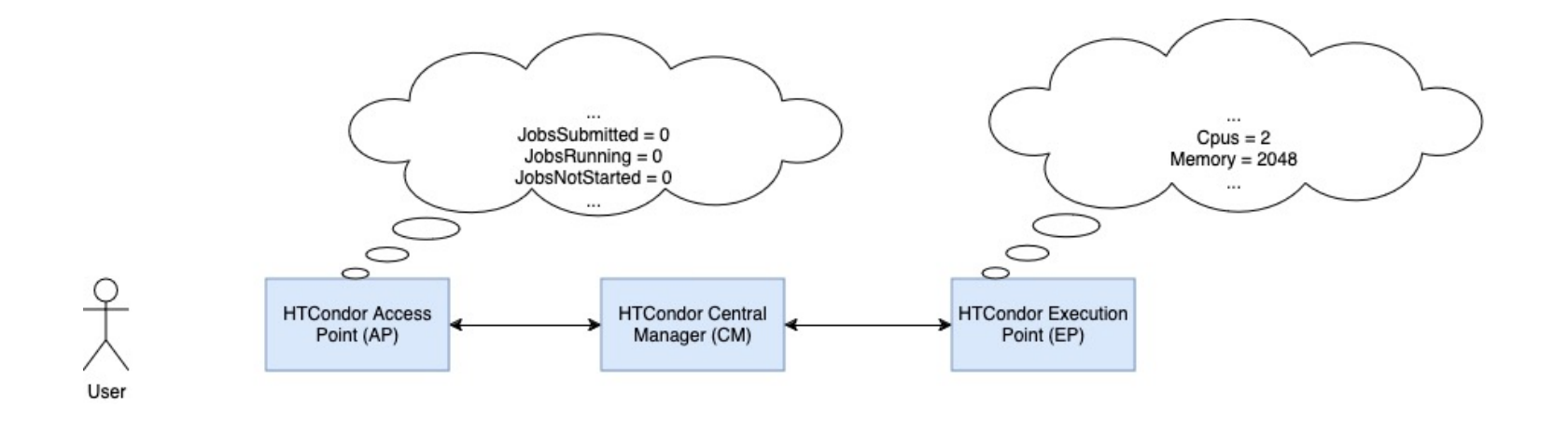

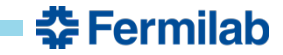

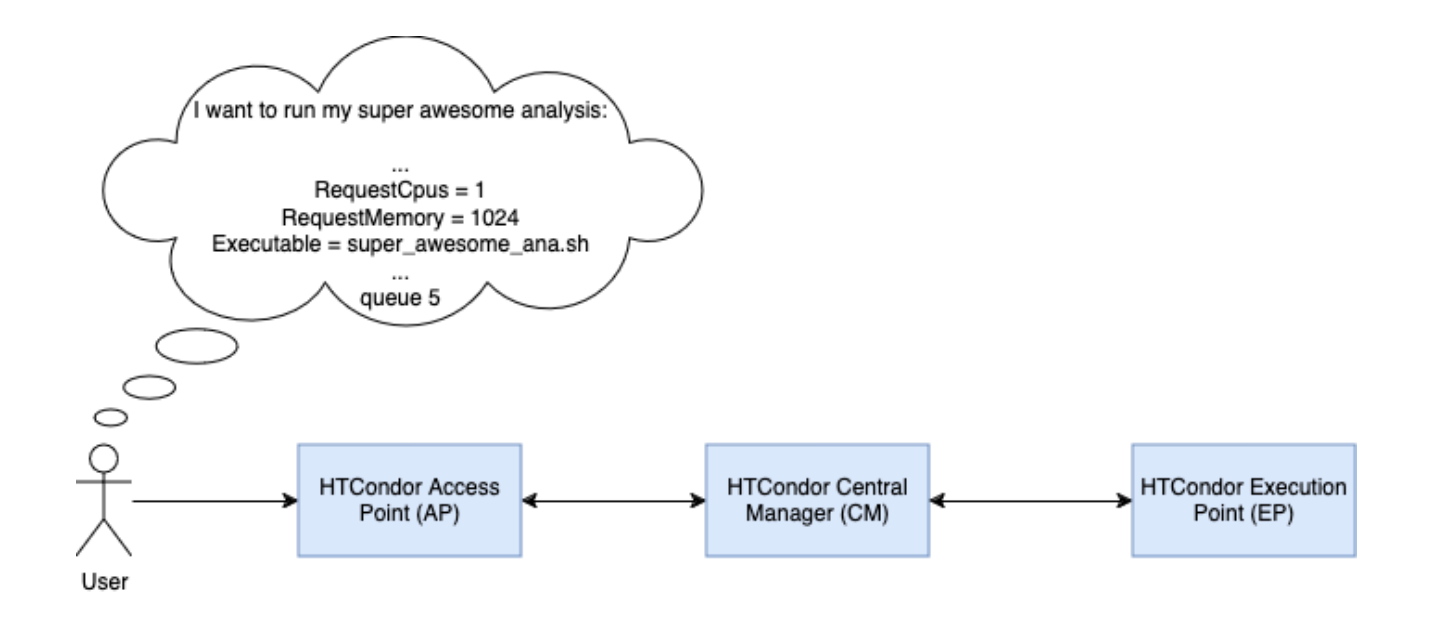

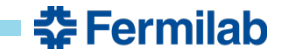

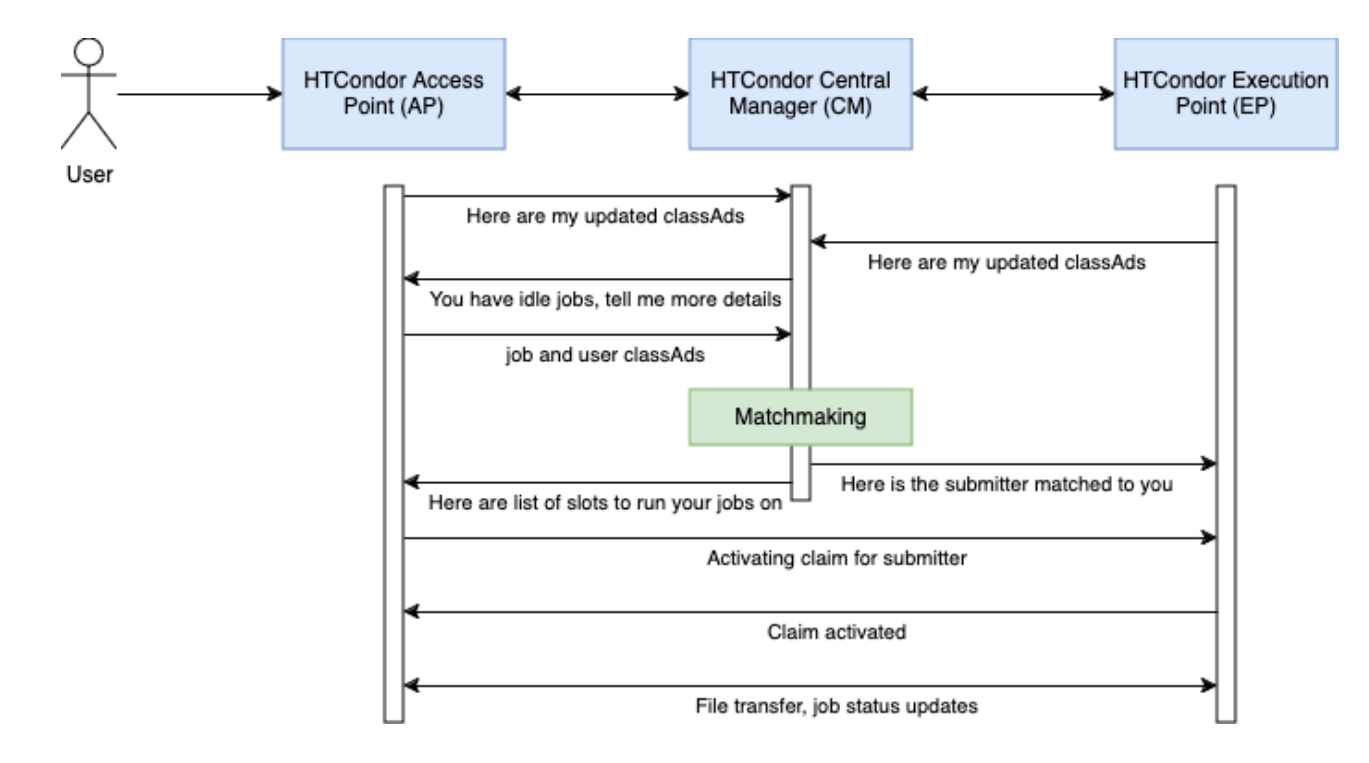

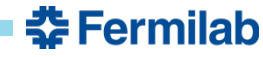

# **HTCondor Software Suite (HTCSS) – Installation**

• You can install HTCondor on your provided containers as follows:

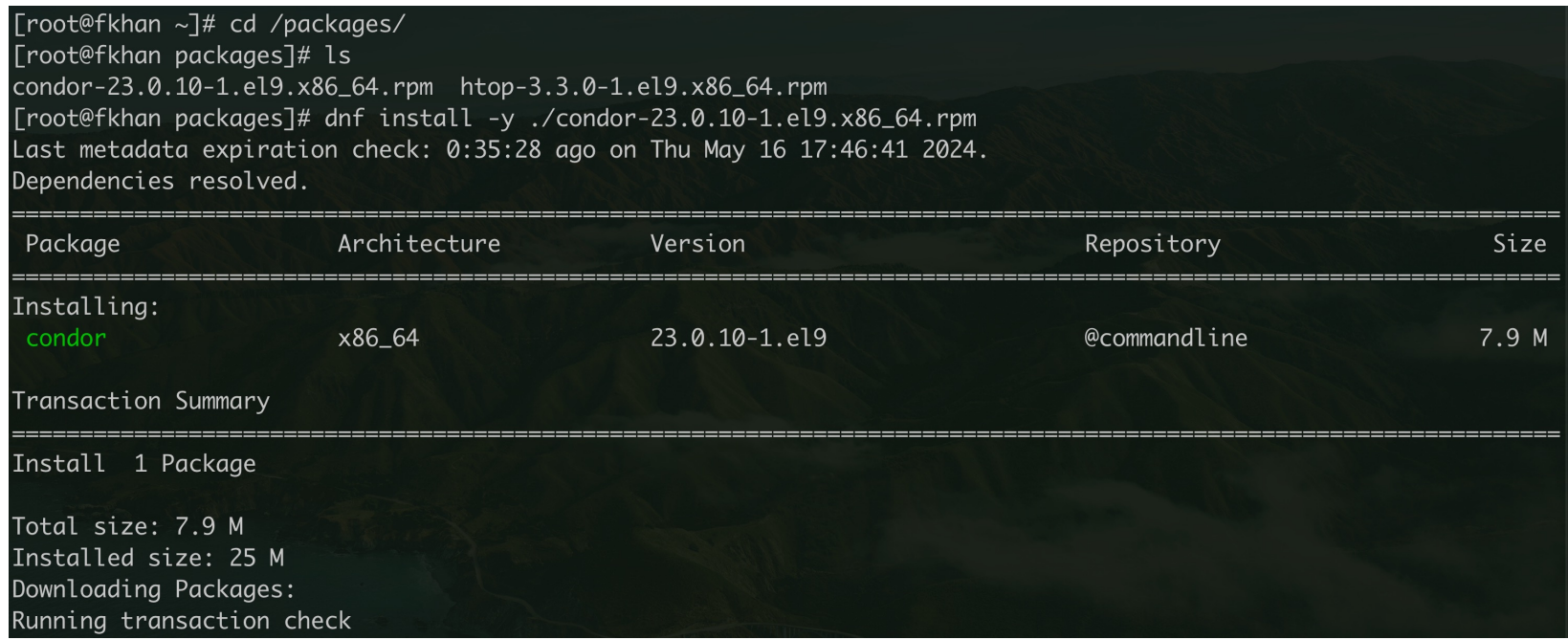

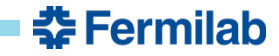

# **HTCondor Software Suite (HTCSS) – Start up**

Start HTCondor inside the container as follows:

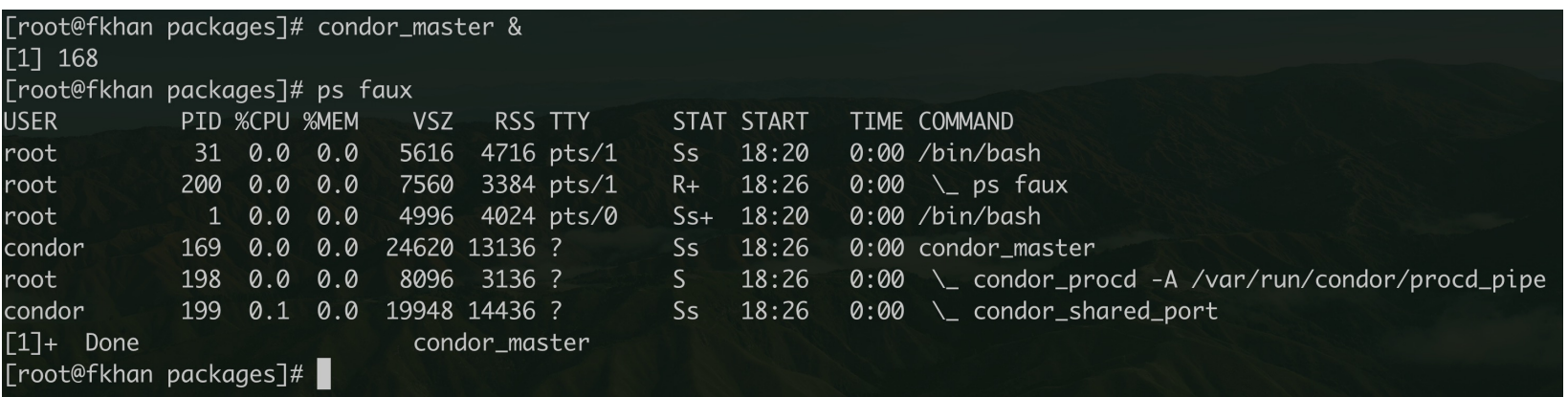

- condor\_master is the parent process that spawns and manages the rest
- condor\_procd manages the inter process communication between HTCondor daemons
- condor\_shared\_port provides a common interface to reach all HTCondor daemons over a network

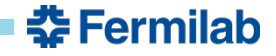

# **HTCondor Software Suite (HTCSS) – Directory structure**

- HTCondor places all important files under /etc/condor
	- /etc/condor/config.d for configuration files
	- /etc/condor/tokens.d for tokens
	- /etc/condor/passwords.d for pool passwords
	- /etc/condor/ganglia.d for monitoring metrics

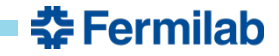

# **HTCondor Software Suite (HTCSS) – Configuration files**

- HTCondor configuration files can be found under /etc/condor/config.d
- Create a new file for your configuration tweaks. For example, I created a 99-local shown below and added a configuration knob DAEMON\_LIST:

```
[root@fkhan config.d]# ls
00-htcondor-9.0.config 10-stash-plugin.conf
[root@fkhan config.d]# touch 99-local.conf
[root@fkhan config.d]# vim 99-local.conf
[root@fkhan config.d]# cat 99-local.conf
DAEMON_LIST = SCHEDD
[root@fkhan config.d]#
```
What does DAEMON\_LIST mean? HTCondor manual has all the answers: https://htcondor.readthedocs.io/en/23.0/admin-manual/configuration-macros.html

# **HTCondor Software Suite (HTCSS) – Making changes**

- condor reconfig is used to make HTCondor re-read the configuration files i.e. in other words, to make changes take effect
- I added SCHEDD to the daemon list, after reconfig you can see an additional HTCondor daemon running:

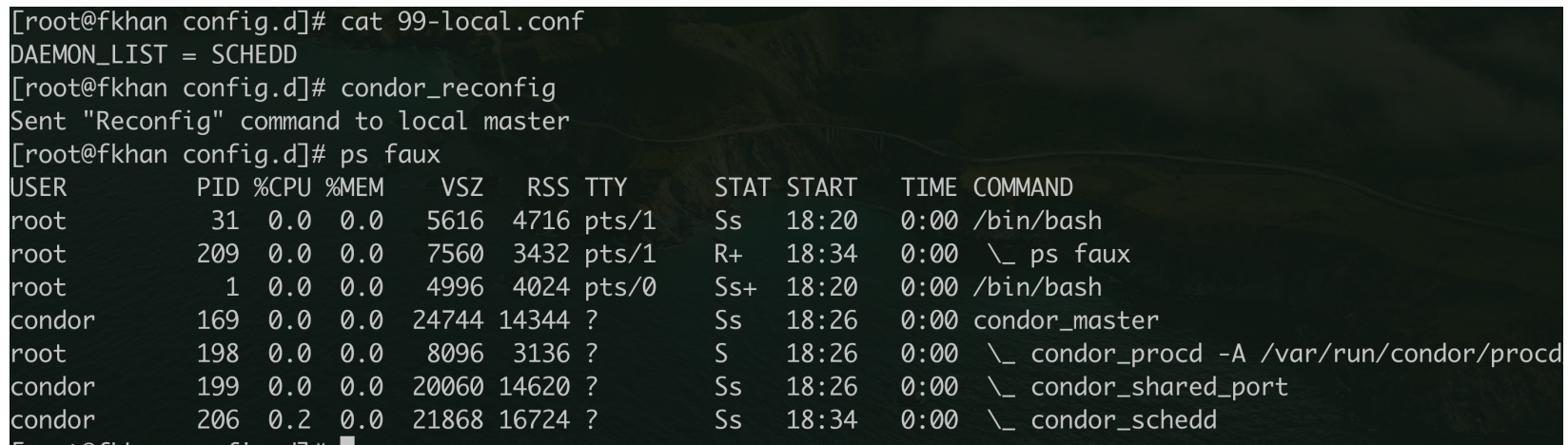

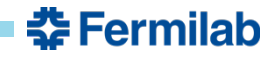

# **HTCondor Software Suite (HTCSS) – Troubleshooting**

• /var/log/condor has log file for troubleshooting issues

[root@fkhan config.d]# ls /var/log/condor/ KernelTuning.log MasterLog ProcLog SchedLog ScheddRestartReport SharedPortLog [root@fkhan config.d]#

- HTCondor provides a diverse set of commands to interact with daemons. The co can be found here: https://htcondor.readthedocs.io/en/23.0/man-pages/index.htm
- For the exercise this week, the following commands will come in handy:
	- condor\_q
	- condor\_status
	- condor\_config\_val
	- condor\_token\_\* (all its variants)

# **HTCondor Software Suite (HTCSS) – Hands-on exercise**

- Tomorrow in the first session you will be setting up a HTCondor pool of your own!
- You are a system manager now so this will not be a guided exercise
	- I will be around to answer questions and help you
- We will do this in teams:
	- Each team will have 5 to 6 people
	- You will work together to setup a HTCondor pool with 2 APs, 1 CM and 2 EPs. Teams of six can setup an extra AP or EP (your choice)
	- These components should be individually functional and adequately connected to each other
- Good luck!

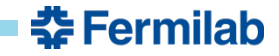